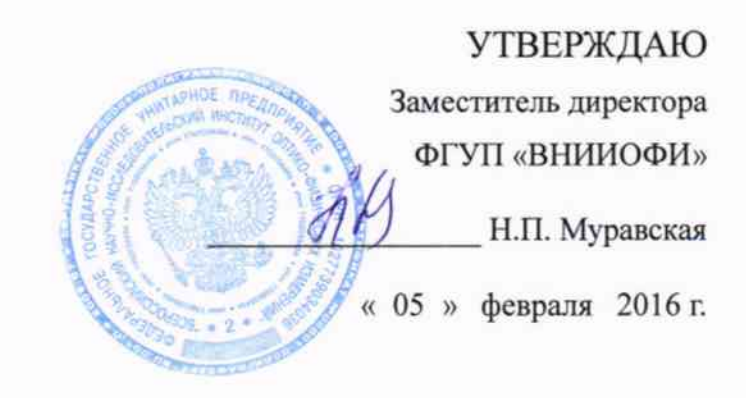

# ГСИ. МЕРЫ ДЛЯ ПОВЕРКИ ПУЛЬСОВЫХ ОКСИМЕТРОВ

МППО-2М

Методика поверки № МП 006. Д4-16

 $1 p.63897 - 16$ 

Главный метролог ФГУП «ВНИИОФИ»

С.Н. Негода

Москва 2016 г.

Настоящая методика устанавливает методы и средства первичной, периодической поверки мер для поверки пульсовых оксиметров МППО-2М (далее - меры МППО-2М), предназначенных для проведения поверки пульсовых оксиметров, каналов пульсоксиметрии и реографических каналов измерения частоты дыхания медицинских диагностических приборов.

Интервал между поверками - 1 год.

#### 1 Операции поверки

Операции, выполняемые при проведении первичной и периодической поверки, указаны в таблице 1.

#### Таблица 1

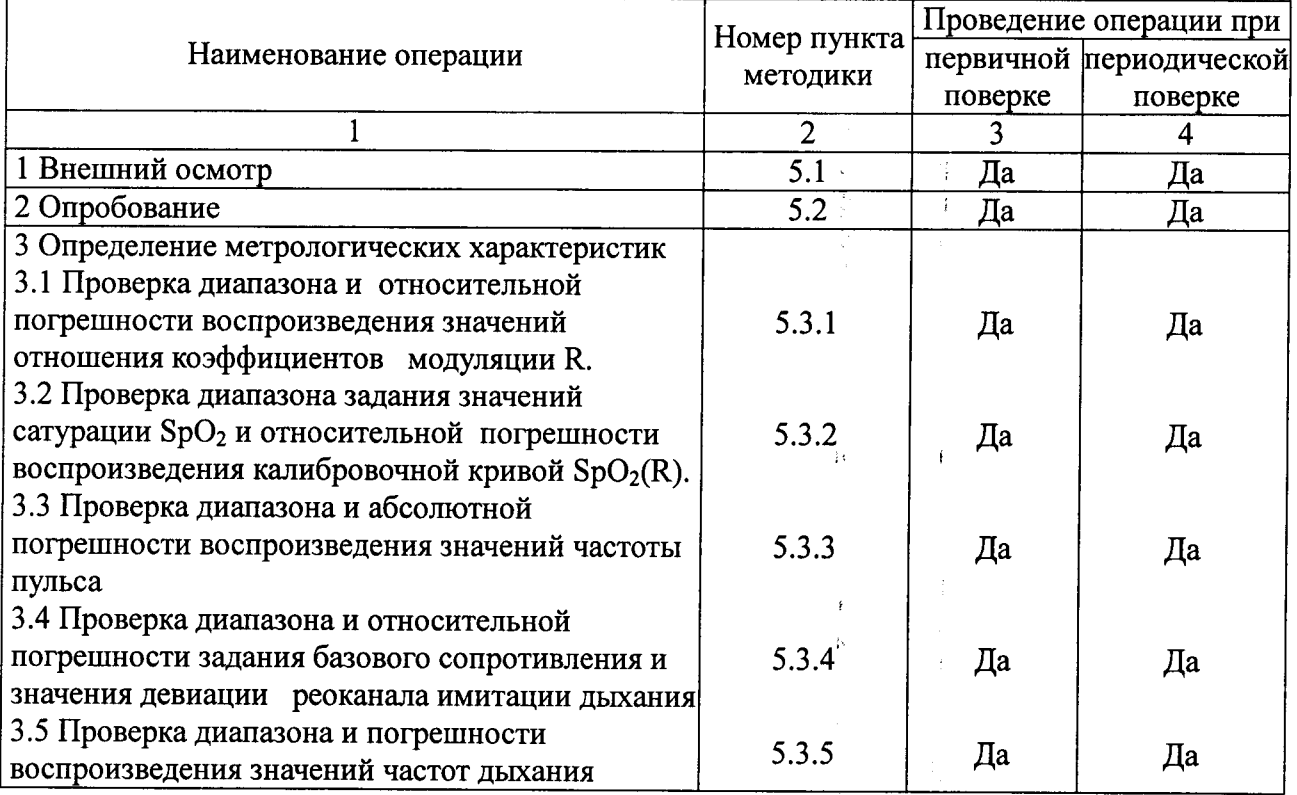

### 2 Средства поверки

2.1 При проведении поверки должны применяться средства поверки, указанные в таблице 2.

2.2 При проведении поверки мер МППО-2М используется вспомогательное коммутационное устройство - калибровочный переходник КВФШ.434419.001 (далее калибровочный переходник) по п. 1.3.1 КВФШ.201113.015 ТУ. Калибровочный переходник не входит в стандартный комплект поставки меры МППО-2М и приобретается по отдельному запросу.

Таблица 2

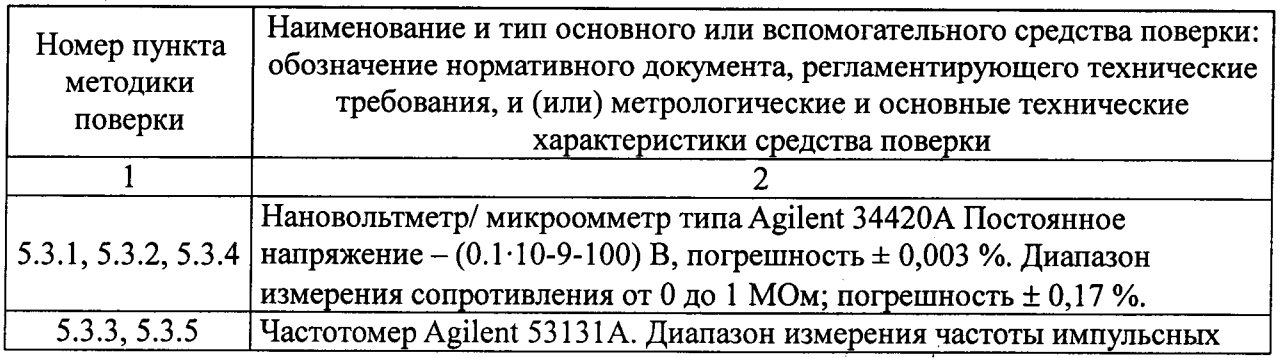

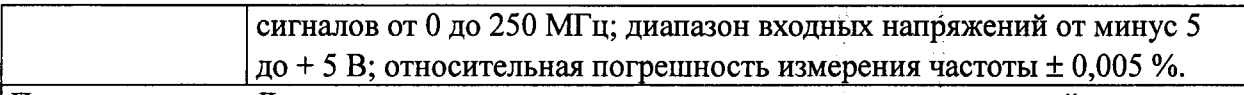

Примечание - Допускается использовать для поверки другие средства измерений, обеспечивающие определение метрологических характеристик поверяемых приборов с требуемой точностью.

 $2.3$ Средства поверки должны быть поверены и аттестованы в установленном порядке. ÷

### 3 Требования к персоналу и безопасности

3.1 К проведению поверки допускаются лица, прошедшие обучение по поверке и калибровке оптико-физических средств измерений в качестве поверителей средств измерений медицинского назначения, изучившие техническую документацию на средства поверки и поверяемые средства измерений, настоящую методику поверки и имеющие не ниже II квалификационной группы по электробезопасности.

3.2 При проведении поверки должны соблюдаться правила технической эксплуатации электроустановок потребителей, правила техники безопасности при эксплуатации электроустановок потребителей, меры безопасности приведенные в эксплуатационной документации на используемые средства поверки.

### 4 Условия поверки и подготовка к ней

4.1 При проведении поверки должны соблюдаться следующие условия:

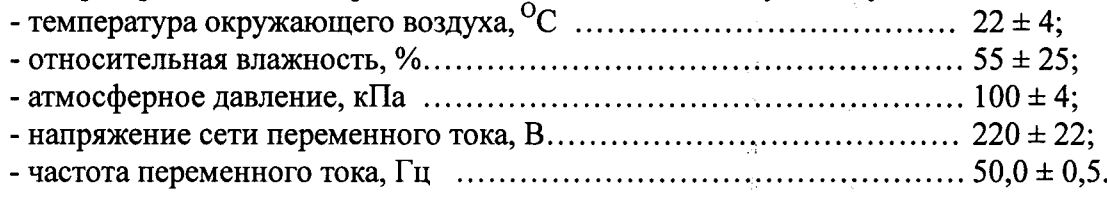

### 5 Проведение поверки

### 5.1 Внешний осмотр

5.1.1 При проведении внешнего осмотра должно быть установлено соответствие меры МППО-2М следующим требованиям:

- комплектность меры МППО-2М соответствовать должна комплектности, приведенной в руководстве по эксплуатации;

- маркировка меры МППО-2М должна быть хорошо различимой и содержать полное и сокращенное наименование меры, товарный знак предприятия-изготовителя и знак утверждения типа;

- МППО-2М не должна иметь механических повреждений, мешающих ее работе.

5.1.2 Мера МППО-2М считается прошедшей операцию поверки, если комплектность меры соответствует комплектности, приведенной в РЭ, маркировка меры хорошо различима, содержит полное и сокращенное наименование меры, товарный знак предприятияизготовителя и знак утверждения типа.

### 5.2 Опробование

5.2.1 Извлеките МППО-2М из транспортной коробки и из полиэтиленового пакета. Произведите внешний осмотр меры и убедитесь в отсутствии внешних повреждений.

ВНИМАНИЕ! ЕСЛИ ТРАНСПОРТИРОВАНИЕ МЕРЫ ПРОИЗВОДИЛОСЬ  $\overline{B}$ УСЛОВИЯХ ПОНИЖЕННЫХ ТЕМПЕРАТУР, НЕОБХОДИМО ВЫДЕРЖАТЬ МППО-2М В ТРАНСПОРТНОЙ ТАРЕ ПРИ ТЕМПЕРАТУРЕ 22  $\pm$  4 °C HE MEHEE ДВУХ ЧАСОВ.

5.2.2 Убедитесь в целостности пластилиновой пломбы в корпусе изделия закрывающей головку винта, скрепляющего части корпуса МППО-2М.

5.2.3 Установите МППО-2М на горизонтальной поверхности, подсоедините пальцевый имитатор меры к его электронному блоку.

на лицевой панели МППО-2М включите меру. При 5.2.4 Нажатием кнопки  $\mathbf{B}\mathbf{K}\mathbf{J}$ . необходимости зарядки встроенного в меру аккумулятора, вставьте алаптер (блок питания) МППО-2М в розетку электрической сети 220 В; 50 Гц и подключите его к электронному блоку меры. Убедитесь в начале процесса зарядки встроенного аккумулятора, о чем свидетельствует мерцание с частотой около 1 Гц светодиода расположенного рядом с разъемом для подключения сетевого адаптера.

5.2.5 Убедитесь, что после включения питания на дисплее МППО-2М на 1 - 2 с высвечиваются:

- аббревиатура названия прибора - МППО-2М.

- обозначение версии программного обеспечения и заводской номер меры.

Убедитесь, что номер версии программного обеспечения меры соответствует данным. приведенным в описании типа на меру.

5.2.6 Прогрейте МППО-2М в течение времени не менее 1 минуты.

5.2.7 Согласно указаниям в РЭ переключая МППО-2М в различные режимы ее работы убедитесь в работоспособности клавиатуры, правильности и полном отображении необходимой информации на дисплее.

5.2.8 Нажатием кнопки | ВКЛ. | на лицевой панели МППО-2М выключите меру.

5.2.9 Все дальнейшие процедуры поверки допускается проводить при питании меры как от сетевого адаптера, так и от встроенного аккумулятора.

5.2.10 Мера МППО-2М считается прошедшей операцию «Опробование», если выполняются требования п.п. 5.2.4, 5.2.5, 5.2.7.

#### 5.3 Определение метрологических характеристик

### 5.3.1 Проверка диапазона и относительной погрешности воспроизведения значений отношения коэффициентов модуляции R

5.3.1.1 Присоединить к электронному блоку МППО-2М калибровочный переходник. Подключить выходные штекеры переходника: черный - «земля» и красные - сигнальные к дифференциальному входу нановольтметра. Удерживая одновременно нажатыми кнопки  $|n|$  **ВИД** нажатием кнопки **ВКЛ.** включить МППО-2М. В отобразившемся COXP. на дисплее меню кнопками - выбрать пункт меню «ПОВЕРКА», нажать кнопку  $+$  $\mathbf{v}$ **ВВОД** На дисплее отобразится меню «Режим поверки».

5.3.1.2 Нажатием кнопки ПЕРФ. перевести МППО-2М в режим выбора требуемого значения уровня глубины перфузии. Кнопками  $|\cdot|$ и установить значение уровня глубины перфузии, равное 10 %.

5.3.1.3 Нажатием кнопки  $SpO_2/R$ перевести МППО-2М в режим выбора требуемого значения коэффициентов R. Кнопками установить значение R.  $\ddot{\phantom{1}}$  $\mathbf{u}$ равное 0,35.

5.3.1.4 Нажатием кнопки ПУЛЬС | перевести МППО-2М в режим выбора канала измерения. Нажатием кнопки | + установить текущий канал «RED».

5.3.1.5 Нажатием кнопки вид перевести МППО-2М в режим управления модуляцией сигнала. Нажатием кнопки  $+$ | установить модуляцию в режим «On». Измерить нановольтметром и записать в протокол значение напряжения сигнала,  $U_{\kappa p,\kappa u u}$ . | установить модуляцию в режим «Оff». Измерить нановольтметром и Нажатием кнопки $|\mathbf{+}|$ записать в протокол значение напряжения сигнала,  $U_{\kappa p, \kappa q \kappa c}$ .

5.3.1.6 Нажатием кнопки ПУЛЬС перевести МППО-2М в режим выбора канала измерения. Нажатием кнопки  $| +$ установить текущий канал «IRED».

5.3.1.7 Нажатием кнопки ВИД перевести МППО-2М в режим управления модуляцией сигнала. Нажатием кнопки + установить модуляцию в режим «On».

Измерить нановольтметром и записать в протокол значение напряжения сигнала,  $U_{\text{non-sym}}$ . Нажатием кнопки | + установить модуляцию в режим «Off». Измерить нановольтметром и записать в протокол значение напряжения сигнала,  $U_{\mu\nu\phi p,\nu q\kappa c}$ .

5.3.1.8 Рассчитать и записать воспроизводимое значение R по формуле:

$$
R = \frac{(U_{\kappa p.\text{макс.}} - U_{\kappa p.\text{munt.}}) \cdot (U_{\mu \mu \phi p.\text{marc.}} + U_{\mu \mu \phi p.\text{munt.}})}{(U_{\kappa p.\text{marc.}} + U_{\kappa p.\text{mut.}}) \cdot (U_{\mu \mu \phi p.\text{marc.}} - U_{\mu \mu \phi p.\text{munt.}})}
$$
(1)

5.3.1.9 Рассчитать и записать относительную погрешность воспроизведения R по формуле:

$$
\partial R = \frac{R_{u_{2M}} - R_{u_{2d}}}{R_{u_{2d}}} \cdot 100\%,\tag{2}
$$

где  $R_{uu}$  – воспроизводимое значение R рассчитанное по формуле (1),  $R_{yab}$  – заданное при помощи МППО-2М значение R.

5.3.1.10 Повторить измерения по п.п. 5.3.1.4 – 5.3.1.9 еще два раза.

5.3.1.11 Повторить измерения по п.п. 5.3.1.4 - 5.3.1.10, устанавливая последовательно значения R, равные последовательно: 0,8; 1,5; 2,3; 3,0.

5.3.1.12 Нажатием кнопки | ВКЛ. | на лицевой панели МППО-2М выключите меру.

Меру МППО-2М считают прошедшей операцию поверки, если диапазон воспроизводимых значений отношения коэффициентов модуляции R от 0,35 до 3,0, а относительная погрешность воспроизведения значений R в проведенной серии измерений не выходит за пределы  $\pm$  0,5 %.

### 5.3.2 Проверка диапазона задания значений сатурации SpO<sub>2</sub> и относительной погрешности воспроизведения калибровочной кривой SpO<sub>2</sub> (R)

5.3.2.1 Присоединить к электронному блоку МППО-2М калибровочный переходник. Подключить выходные штекеры переходника: черный «земля» и красные - сигнальные к дифференциальному входу нановольтметра. Удерживая одновременно нажатыми кнопки включить МППО-2М. В отобразившемся COXP.  $|H|$  **ВИД** | нажатием кнопки | **ВКЛ.** на дисплее меню кнопками - выбрать пункт меню «ПОВЕРКА», нажать кнопку  $\ddot{+}$  $\vert u \vert$ **ВВОД** На дисплее отобразится меню «Режим поверки».

**PEXMM** воспроизведения 5.3.2.2 Нажатием кнопки установить режим калибровочных кривых, при этом на дисплее вместо аббревиатуры «R» отобразится выводиться соответствующем поле значений будет аббревиатура  $\langle \langle SpO_2 \rangle \rangle$ , a  $\mathbf{B}$ воспроизводимое значение сатурации.

перевести МППО-2М в режим выбора типа 5.3.2.3 Нажатием кнопки КРИВАЯ выбрать воспроизводимой калибровочный кривой. Кнопками  $\ddot{+}$  $\mathbf{M}$ тип калибровочной кривой «МППО-2М». В таблице 3 приведены значения коэффициента R, соответствующие задаваемым значениям сатурации SpO<sub>2</sub> для этой кривой. При проведении расчетов погрешности воспроизведения R, в качестве  $R_{300}$  следует использовать значения, взятые из таблицы 3.

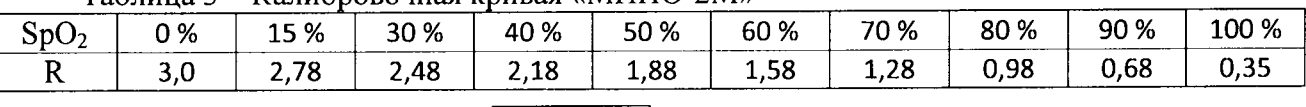

 $Ta\overline{6}$ пина 3 — Капибровочная кривая «МППО-2М»

ПЕРФ. перевести МППО-2М в режим выбора 5.3.2.4 Нажатием кнопки требуемого значения уровня глубины перфузии. Кнопками | + установить значение  $\mathbf{H}$ уровня глубины перфузии, равное 10 %.

 $SpO_2/R$ 5.3.2.5 Нажатием кнопки перевести МППО-2М в режим выбора воспроизводимого значения сатурации. Кнопками  $| + |$ и установить значение SpO<sub>2</sub> равное 100 %.

5.3.2.6 Провести серию измерений по п.п. 5.3.1.4 - 5.3.1.10 настоящей методики поверки.

5.3.2.7 Повторить измерения по п. 5.3.2.5, 5.3.2.6, устанавливая последовательно значения SpO<sub>2</sub>, равные последовательно: 90; 60; 30; 0 %.

5.3.2.8 Нажатием кнопки **ВКЛ.** | на лицевой панели МППО-2М выключите меру.

Меру МППО-2М считают прошедшей операцию поверки, если диапазон задания значений сатурации SpO<sub>2</sub>  $\mathbf{O}$  TO до 100 %, а относительная погрешность воспроизведения значений R от соответствующих задаваемым значениям  $SpO<sub>2</sub>$  в проведенной серии измерений не выходит за пределы  $\pm 0.5$  %.

### 5.3.3 Проверка диапазона и абсолютной погрешности воспроизведения значений частоты пульса

5.3.3.1 Присоединить к электронному блоку МППО-2М калибровочный переходник. Подключить выходные штекеры переходника: черный - «земля» и желтый - сигнальный к входу частотомера, включенного в режиме измерения частоты. Нажатием кнопки BKJI. **включить МППО-2М.** 

5.3.3.2 Кнопками  $+$  $\sim$ установить значение R, равное 1,0.  $|$ и

5.3.3.3 Нажатием кнопки ПУЛЬС перевести МППО-2М в режим выбора воспроизводимой частоты пульса. Кнопками  $\ddot{+}$ установить значение частоты  $\mathbf{M}$ пульса, равное 15 мин<sup>-1</sup>.

5.3.3.4 Измерить частотомером и записать в протокол воспроизводимую мерой частоту пульса.

5.3.3.5 Повторить измерения по п.п. 5.3.3.4 еще два раза. Рассчитать и записать абсолютные отклонения измеренных значений частоты пульса от задаваемых.

5.3.3.6 Устанавливая последовательно значения частоты пульса, равные 30; 60; 120; 240; 350 мин<sup>-1</sup>, повторить измерения по п.п. 5.3.3.4 - 5.3.3.5.

5.3.3.7 Нажатием кнопки **ВКЛ.** | на лицевой панели МППО-2М выключите меру.

Меру МППО-2М считают прошедшей операцию поверки, если диапазон от 15 до 350 мин<sup>-1</sup>, а абсолютная воспроизводимых значений частоты пульса погрешность воспроизведения значений частоты пульса от задаваемых в проведенной серии измерений не выходит за пределы  $\pm 0.2$  мин<sup>-1</sup>.

### 5.3.4 Проверка диапазона и относительной погрешности задания базового сопротивления и значения девиации реоканала имитации дыхания

5.3.4.1 Присоединить к контактам Z1 и Z2 реоканала на электронном блоке МППО-2М нановольтметр/микроомметр, включенный в режиме измерения сопротивления.

5.3.4.2 Удерживая одновременно нажатыми кнопки COXP.  $\mathbf{H}$ ВИД нажатием кнопки BKJI. включить МППО-2М. В отобразившемся на дисплее меню кнопками | выбрать пункт меню «ПОВЕРКА», нажать кнопку | ВВОД | На дисплее отобразится  $\mathbf{H}$ меню «Режим поверки».

РЕЖИМ | перевести МППО-2М в режим поверки реоканала 5.3.4.3 Нажимая кнопку имитации дыхания.

5.3.4.4 Нажатием кнопки  $SpO<sub>2</sub>/R$ включить режим выбора значения базового  $|_{\mathbf{H}}|$ | установить значение  $R_{base}$  равным 0,2 кОм. сопротивления реоканала. Кнопками  $+$  $\blacksquare$ 

ПУЛЬС включить режим выбора значения девиации 5.3.4.5 Нажатием кнопки сопротивления реоканала. Кнопками  $+$  |  $\mu$ установить значение  $R_{dev}$  равным 0,05 Ом.  $\blacksquare$ 

5.3.4.6 Нажатием кнопки  $\Box$  **ПЕРФ.** включить режим выбора ручной модуляции сопротивления реоканала. В этом режиме после нажатия клавиш  $\ddot{\textbf{+}}$ И полное сопротивление реоканала будет вычисляться соответственно по формулам:

$$
R_{\text{reo}}^{\text{max}} = R_{\text{base}} + R_{\text{dev}}\,,\tag{3}
$$

$$
R_{\text{reo}}^{\min} = R_{\text{base}} \,, \tag{4}
$$

 $\div$ 5.3.4.7 После однократного нажатия кнопки провести измерение значения сопротивления реоканала  $R_{uu}^{max}$ .

5.3.4.8 После однократного нажатия кнопки провести измерение значения сопротивления реоканала  $R_{\text{max}}^{\text{min}}$ .

5.3.4.9 Вычислить погрешность относительную воспроизведения значения сопротивления девиации реоканала по формуле:

$$
\partial R_{dev} = \frac{(R_{u_{3M}}^{\max} - R_{u_{3M}}^{\min}) - R_{dev}}{R_{dev}} \cdot 100\,\%,\tag{5}
$$

5.3.4.10 Вычислить относительную погрешность воспроизведения значения базового сопротивления реоканала по формуле:

$$
\partial R_{base} = \frac{R_{u_{3M}}^{\min} - R_{base}}{R_{base}} \cdot 100\,\%
$$
\n(6)

5.3.4.11 Повторить измерения и вычисления по п.п.  $5.3.4.5 - 5.3.4.9$  еще два раза.

5.3.4.12 Повторить измерения и вычисления по п.п. 5.3.4.5 - 5.3.4.11 последовательно задавая значение  $R_{dev}$  равным 0,2; 0,5; 1,0; 5,0 Ом.

5.3.4.13 Повторить измерения и вычисления по п.п. 5.3.4.4, 5.3.4.6, 5.3.4.8, 5.3.4.10, 5.3.4.11 последовательно задавая значение  $R_{base}$  равным 0,6; 1,0; 2,0; 4,0 кОм.

5.3.4.14 Нажатием кнопки | ВКЛ. на лицевой панели МППО-2М выключите меру.

Меру МППО-2М считают прошедшей операцию поверки, если диапазон задания базового сопротивления канала имитации дыхания от 0,2 до 4,0 кОм, диапазон задания значения девиации сопротивления канала имитации дыхания от 0,05 до 5,0 Ом.  $\overline{\mathbf{a}}$ относительная погрешность воспроизведения значений базового сопротивления и сопротивления девиации реоканала в проведенной серии измерений не выходит за пределы  $\pm 20$  % в диапазоне от 0,5 Ом до 4,0 кОм и  $\pm 40$  % в диапазоне от 0,05 до 0,49 Ом

### 5.3.5 Проверка диапазона и абсолютной погрешности воспроизводимых значений частот дыхания

5.3.5.1 Присоединить к электронному блоку МППО-2М калибровочный переходник. Подключить выходные штекеры переходника: черный «земля» и желтый - сигнальный к входу частотомера, включенного в режим измерения периода следования импульсов. Нажатием кнопки  $|$  **ВКЛ**. ВКЛЮЧИТЬ МППО-2М.

**PEXMM** 5.3.5.2 Нажимая кнопку перевести МППО-2М в режим имитации дыхания человека.

5.3.5.3 Нажатием кнопки  $|$  ПЕРФ. перевести МППО-2М в режим выбора значения воспроизводимой частоты дыхания F<sub>зад</sub>.

5.3.5.4 Кнопками  $| + |u| -$  установить значение  $F_{\text{3a},n}$ , равное 2 мин<sup>-1</sup>.

5.3.5.5 С помощью частотомера измерить период следования импульсов  $T_{\text{max}}$  (c).

5.3.5.6 Вычислить абсолютную погрешность воспроизведения значения частоты дыхания по формуле:

$$
\Delta F = \frac{60}{T_{\text{max}}} - F_{\text{rad}}\,,\tag{7}
$$

5.3.5.7 Повторить измерения по п.п. 5.3.5.4 - 5.3.5.6 еще два раза. Рассчитать и записать абсолютные отклонения измеренных значений частоты дыхания от задаваемых.

5.3.5.8 Повторить измерения по п.п. 5.3.5.4 - 5.3.5.7 устанавливая последовательно значения частоты дыхания, равные 6; 30; 60; 150 мин<sup>-1</sup>.

5.3.5.9 Нажатием кнопки ВКЛ. на лицевой панели МППО-2М выключите меру.

Меру МППО-2М считают прошедшей операцию поверки, если диапазон воспроизводимых значений частот дыхания от 2 до 150 мин<sup>-1</sup>, а абсолютная погрешность воспроизведения значений частоты дыхания не выходит за пределы  $\pm 0.2$  MHH<sup>-1</sup>

#### 6 Оформление результатов поверки

6.1 Результаты поверки заносят в Протокол (Приложение А).

6.1 При положительных результатах поверки выдается свидетельство о поверке установленной формы в соответствии с Приказом Минпромторга России от 02.07 2015 г. № 1815. В разделе «метрологические характеристики» свидетельства о поверке приводятся значения диапазонов и погрешностей воспроизводимых МППО-2М величин: R (отношение коэффициентов модуляции), SpO<sub>2</sub> (сатурации), F<sub>П</sub> (частоты пульса), R<sub>base</sub> (базового сопротивления реоканала), R<sub>dev</sub> (девиации сопротивления реоканала), FBF (частота дыхания).

6.2 При отрицательных результатах поверки предыдущее свидетельство о поверке аннулируется и производится запись в руководстве по эксплуатации о неисправности меры МППО-2М и необходимости повторной ее поверки после ремонта. В этом случае мера не допускается к применению и выдается извещение о непригодности в соответствии с Приказом Минпромторга России от 02.07 2015 г. № 1815.

Начальник отдела Д-4

А.В. Иванов

Ведущий инженер отдела Д-4

С.В. Бармотин

## Приложение А

(рекомендуемое)

### Форма протокола поверки МППО -2М

<u> 1980 - Jan Bernard Bernard, manager en de British en de British en de British en de British en de British en </u>

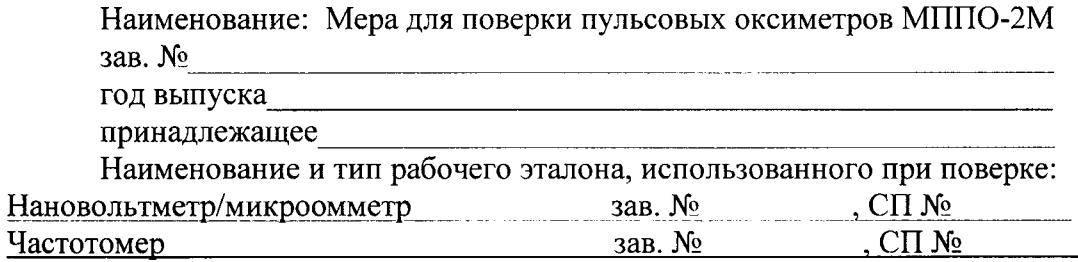

Условия поверки: при поверки: при поверки: при поверки: при поверки: при поверки: при поверхи поверхи поверхи поверхи поверхи поверхи поверхи поверхи поверхи поверхи поверхи поверхи поверхи поверхи поверхи поверхи поверхи

Результаты измерений:

А.1 Определение относительной погрешности воспроизведения R (п. 5.3.1 МП):

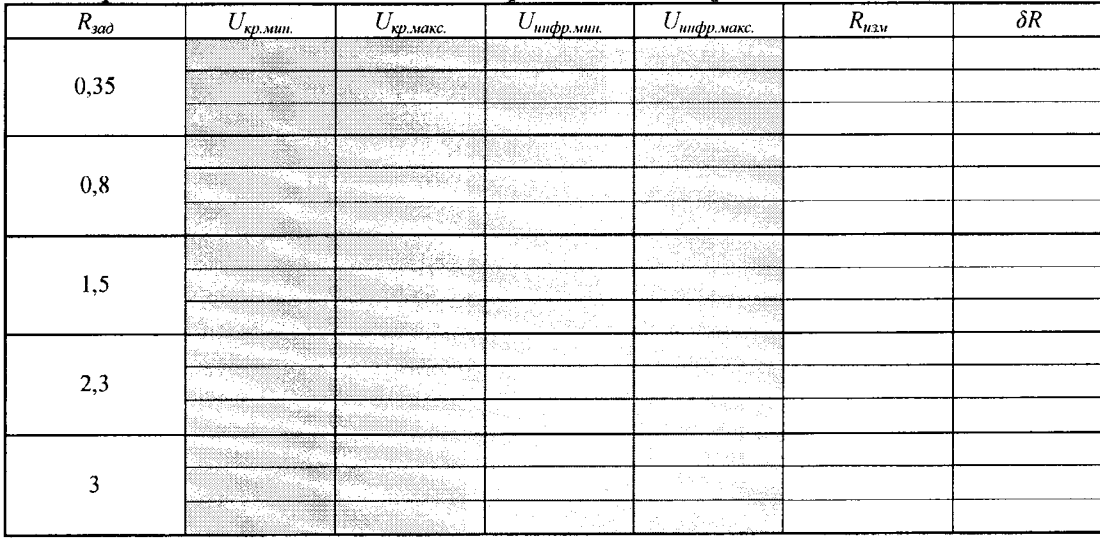

А 2 Определение относительной погрешности воспроизведения калибровочной кривой SpO<sub>2</sub> в единицах R (п. 5.3.2 МП):

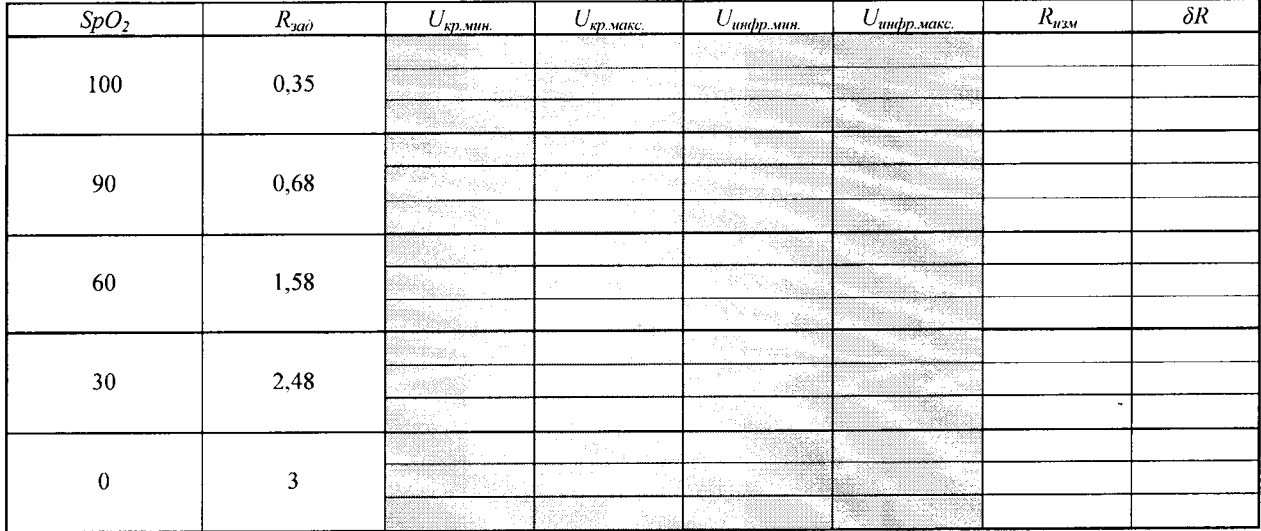

А 3 Определение абсолютной погрешности воспроизведения значений частоты пульса (п. 5.3.3 МП):

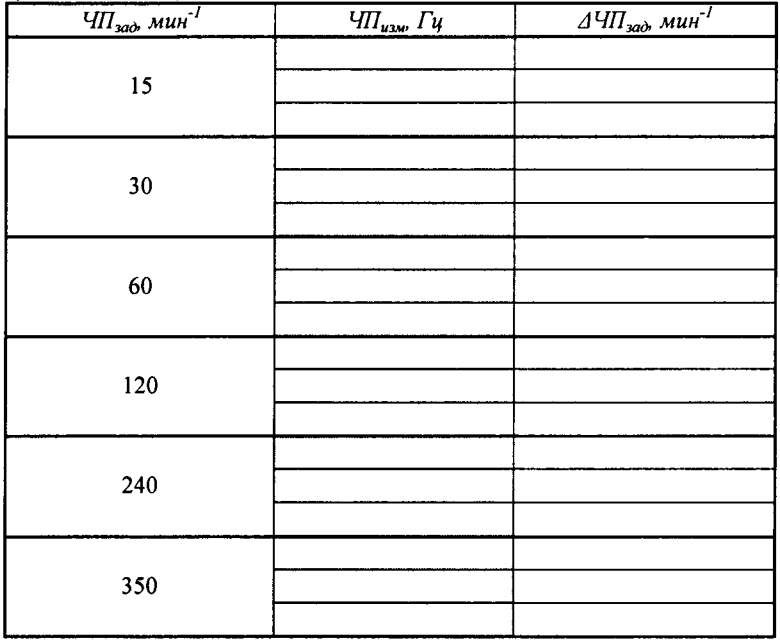

А4 Определение относительной погрешности воспроизведения значений сопротивлений (п. 5.3.4 ПИ):

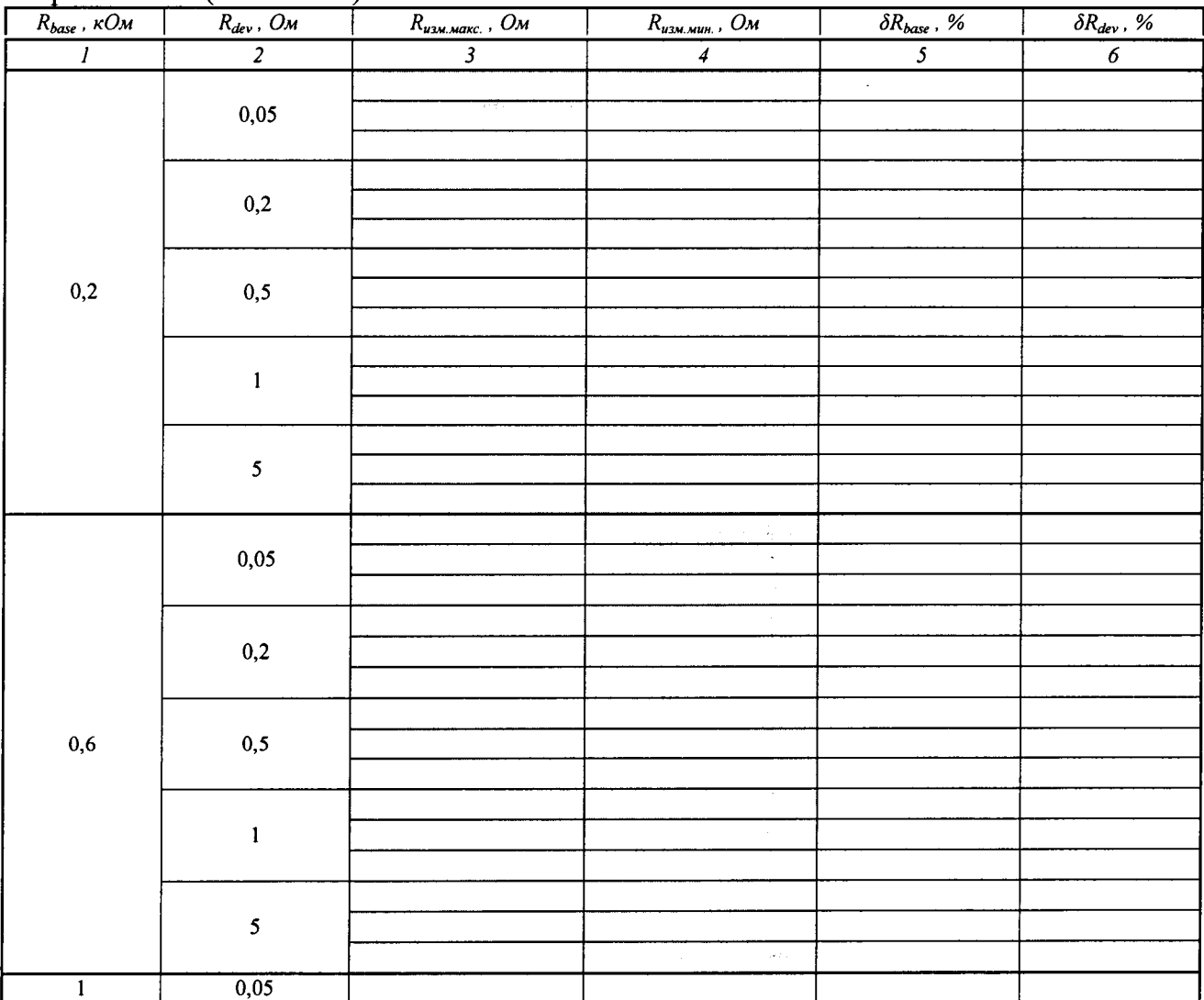

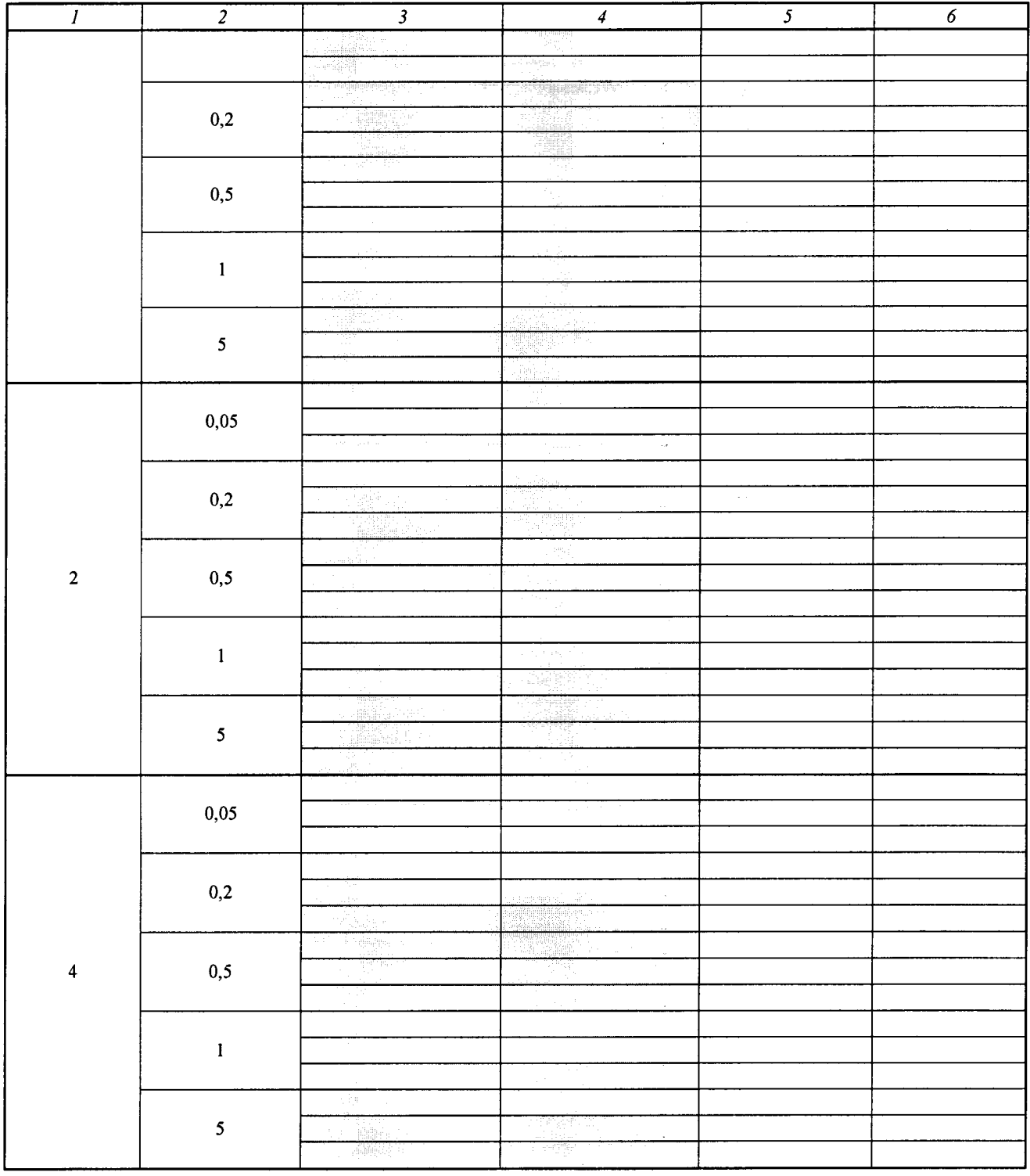

А5 Определение абсолютной погрешности воспроизведения значений частот дыхания  $(n. 5.3.5 \text{ T}H)$ :

![](_page_10_Picture_10.jpeg)

![](_page_11_Picture_10.jpeg)

 $\hat{\mathcal{A}}$ 

Выводы:

Подпись поверителя: